TP 3 VARI 1  $\text{Web}: \texttt{cedric}.\texttt{cnam}. \texttt{fr}/\textcolor{blue}{\boldsymbol{\sim}} \texttt{porumbed}/\texttt{vari1}/\texttt{Information}$  Ecchniques PC Suse :

Informations techniques PC Suse :

- (a) Pour démarrer une session : utilisateur licencep et mot de passe  $7002n^{**}$ . Vous trouverez : — un gestionnaire de fichiers en haut à gauche placé dans le dossier personnel HOME
	- une tête de caméléon  $\bigcircled{S}$  en haut à droite pour accéder au menu.
- (b)  $\boxed{\text{Pour diameter } Processing: \text{clic sur } \texttt{la tête de com\'el\'eon en haut à droite } \rightarrow \text{D\'evelopemment } \rightarrow \text{Processing.}}$

(c) Pour ouvrir un gestionaire/navigateur de fichiers : clic sur la tête de caméléon → Système → Dolphin.

## 1 Rappels de la conditionnelle (le if )

Exercice 1 Soit le programme ci-dessous. Indiquer ce qu'il affiche (caractère par caractère) si  $\text{random}(2000000)$  renvoie 50, c.à.d, si on a une fortune de 50 euros. Attention : Le if comporte une  $\alpha$  petite  $\gamma$  erreur qui a en fait un impact colossal.

```
float fortune =random(2000000);
print("Votre\_fortune\_est\_de.");
printhn (fortune);
if (fortune >1000000);
    println ("Vous _ êtes _ millionnaire");
```
Réaliser deux modifications :

- 1. Corriger le programme pour le faire afficher  $\alpha$  vous êtes millionnaire  $\alpha$  uniquement si la fortune est supérieure à 1.000.000 euros. Sinon, il faut afficher  $\ll$  vous n'êtes pas millionnaire aujourd'hui».
- 2. Modifier le programme pour fusionner les lignes 2-3 en une seule ligne (une seule commande d'affichage).

Exercice 2 Soit le programme ci-dessous. Quel est le rôle de l'opérateur && dans le if à la ligne 4 et qu'affiche ce programme (et dans quel cas) ? Modifier le programme pour le faire afficher «Super !» si la somme des deux variables (des deux salaires) est supérieure à 3000 euros, sans toucher à l' $if$  des lignes 3-4.

 $\mathbf{a}$ ✆

```
1 int salaire 1 = (\text{int}) random (2500);
2int salaire 2 = (int) random (2500);
 \textbf{if} (salaire 1 >2000 & salaire 2 >2000)
      print ln("Bravo_à_tous_le_se_deux");
```
Exercice 3 Modifier le code ci-après pour le faire afficher «Succès» si la note de l'examen est supérieure à 10 et la moyenne des trois notes (même coefficient pour chaque note) est supérieure à 12. En cas contraire, il faut afficher  $\ll$ Échec».

```
float exam = random(20);
float tp1 = random(20);
float tp2 = random(20);
. . . . .
```
## 2 Un peu de couleur dans notre vie

Exercice 4 Soit le code ci-dessous. Ajouter deux lignes de code pour dessiner un nouveau carré rouge à l'intérieur du plus petit carré. L'objectif est d'obtenir un dessin similaire à celui en bas à droite.

```
size(200,200);fill (0, 0, 255); //0 \text{ rough}, 0 \text{ vert}, 255 \text{ blue}rect(0,0,200,200); //taille rectangle 200X200
f i 11 (0, 255, 0);
rect(20, 20, 160, 160);f i l (0, 0, 255);
rect(40, 40, 120, 120);
f i 11 (0, 255, 0);
rect(60, 60, 80, 80);
```
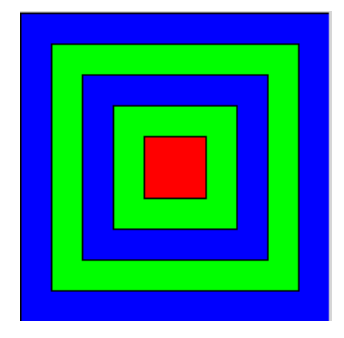

Exercice 5 Réaliser le dessin ci-après. Pour le cercle bleu, utiliser la commande fill(rouge, vert, bleu) avant de tracer le cercle.

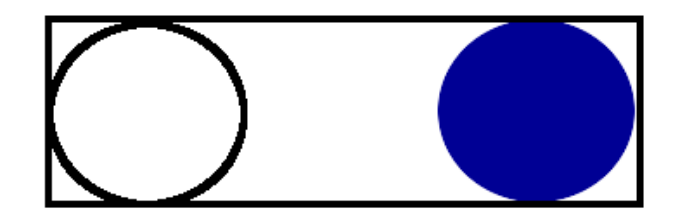

Exercice 6 Quel est le résultat du code ci-après ?

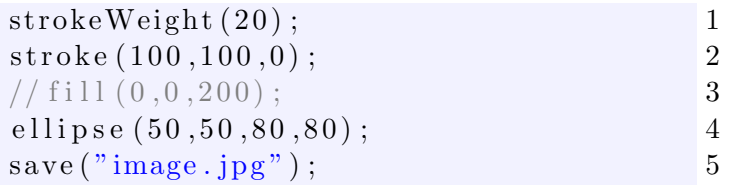

Questions :

1. Observez que la ligne 3 est un commentaire. En-

## 3 La boucle for

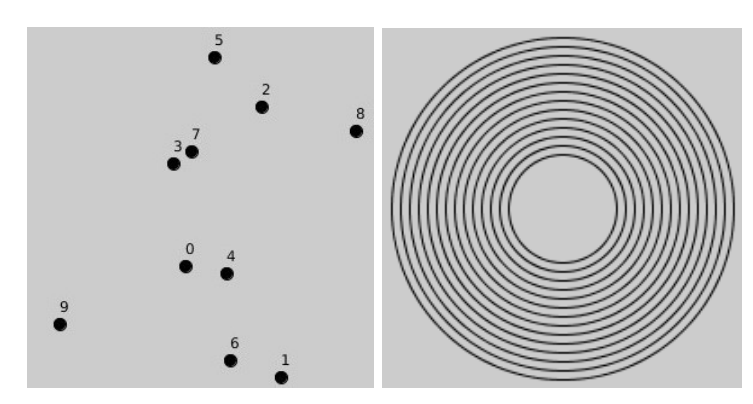

## 4 Quelques calculs

Exercice 10 Ecrire un programme qui permets de ´ tracer un cercle à l'intérieur d'un carré. Chaque côté du carré mesure 300 pixels. Le taille du cercle doit être déterminée de manière aléatoire, avec la condition que le cercle doit pouvoir rester entièrement à l'intérieur du carré. Afficher l'aire de la surface du carré qui ne fait pas partie du cerclé. Aide mémoire : l'aire du carré est le côté au carré et l'aire d'un cercle est  $\pi \cdot rayon^2$ .

Exercice 11 Le nombre de parts fiscales sert au calcul des impôts. On considère la situation fictive d'un couple marié avec un revenu fiscal de référence de 25000 euros. Cela nous donne déjà au minimum lever le // pour enlever ce commentaire. Quelle est la différence?

2. Modifier le nom de la figure à sauvegarder et changer la couleur bleu en rouge.

Exercice 7 Réaliser le dessin ci-après. Utilisez toutes les connaissances que vous avez acquises. Tous les coups sont permis ! Note Utiliser un appel comme le suivant pour le demi-cercle à l'intérieur du cercle bleu.

arc(x, y, dimx, dimy, angleStart, angleEnd) .

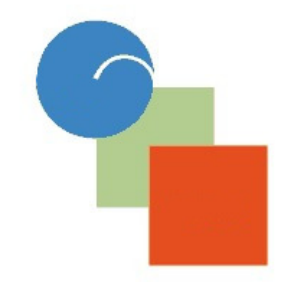

Exercice 8 Réaliser le premier dessin à gauche à l'aide d'une boucle for . Pour chaque valeur de  $i$  de  $0$  à  $9$  il faut afficher un petit cercle à une position aléatoire, suivi d'un appel à text(i, postionX, positionY) pour afficher la valeur de  $i$  à coté du cercle.

Exercice 9 Réaliser le deuxième dessin à gauche à l'aide d'une boucle  $for$ , avec une valeur de  $i$  de  $1$  à 15 (donc 15 cercles).

deux parts fiscales. En plus, le couple peut avoir un nombre aléatoire d'enfants entre 0 et 3. Écrire un programme qui génère ce nombre aléatoire d'enfants (utiliser int enf=(int)random(3) ) et qui affiche si le couples est imposable. On utilise les règles suivantes qui sont imposées par la législation en vigueur :

- 1. Le premier et le deuxième enfant compte pour (apporte) une demi-part fiscale; un troisième compte pour une part entière.
- 2. Le quotient familial est obtenu ainsi : diviser le revenu fiscal par le nombre de parts
- 3. Si ce quotient familial est inférieur à 9807, alors le couple n'est pas imposable ; sinon, il est bien imposable.